# Cheatography

# Konfiguracja DNS Cheat Sheet by [Skonry](http://www.cheatography.com/skonry/) via [cheatography.com/68627/cs/17323/](http://www.cheatography.com/skonry/cheat-sheets/konfiguracja-dns)

# **Instalacja BIND9**

sudo apt install bind9 Przydatne pakiet do testowania problemów z DNS sudo apt install dnsutils

### **Serwer Buforujący (Caching Server)**

#### W pliku **/etc/bind/named.conf.options**

dodajemy adres IP serwera DNS Dostawcy Usług Internetowych (ISP) np. Googla: forwarders {

```
8.8.8.8
```
#### };

#### Restartujemy demona BIND:

sudo systemctl restart bind9 Działanie możemy przetestować używając

narzędzia dnsutils wykonując komendę dig: dig -x 127.0.0.1

dig google.com

Jeśli użyjemy "diga" po raz drugi, to powinniśmy zobaczyć drastyczny spadek czasu zapytania (query time) w porównaniu do pierwszego wywołania komendy. Oznacza to, że serwer zbuforował zapytanie.

#### **Konfiguracja Serwera Głównego (Master)**

1. Dodanie strefy przeszukiwania w przód i strefy przeszukiwania w wstecz w pliku **/etc/bind/named.conf.local**.

2. Dodanie plików konfiguracyjnych dla obu stref w w katalogu **/etc/bind**.

3. Restart demona BIND: sudo systemctl

restart bind9

# **Dodanie strefy wyszukiwania w przodu**

```
Robimy to w pliku
/etc/bind/named.conf.local. Dodajemy do
niego:
zone "naszanazwa.com" {
 type master;
 file /etc/bind/db.naszanazwa.com;
};
file - wskazuje gdzie znajduje się plik z bazą
danych strefy
```
## **Strefa wyszukiwania wstecz (Reverse Zone)**

#### W pliku **/etc/bind/named.conf.local**

dodajemy: zone "1.168.192.in-addr.arpa" { type master; file /etc/bind/db.192;

};

## **Forward Zone Database File**

```
Możemy skopiować przykładowy plik:
sudo cp /etc/bind/db.local
```

```
/etc/bind/db.naszanazwa.com
```
#### Przykładowa konfiguracja: \$TTL 604800

```
@ IN SOA ns.naszanazwa.com.
```
604800 ;

```
root.naszanazwa.com. (
              2 ;
```

```
Serial
```

```
Refresh
```

```
86400 ; Retry
                2419200 ;
Expire
                604800 ) ;
Negative Cache TTL
IN A 192.168.1.1 // To jest
potrzebne ?
;
@ IN NS ns.example.com.
@ IN A 192.168.1.1
ns IN A 192.168.1.1
```
# **Reverse Zone Database file**

```
Kopiujemy wzór pliku strefy:
sudo cp /etc/bind/db.127
/etc/bind/db.192
Przykładowa konfiguracja:
$TTL 604800
@ IN SOA ns.naszanazwa.com.
root.naszanazwa.com. (
                 2 ;
Serial
                 604800 ;
Refresh
                 86400 ; Retry
                 2419200 ;
Expire
                 604800 ) ;
Negative Cache TTL
;
@ IN NS ns.
1 IN PTR ns.naszanazwa.com.
```
**Konfiguracja**

**Konfiguracja Serwera**

Sponsored by **ApolloPad.com** Everyone has a novel in them. Finish Yours! <https://apollopad.com>

By **Skonry** [cheatography.com/skonry/](http://www.cheatography.com/skonry/) Not published yet. Last updated 5th October, 2018. Page 1 of 1.

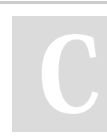